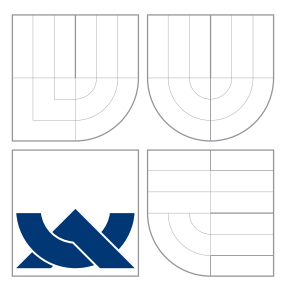

## VYSOKÉ UČENÍ TECHNICKÉ V BRNĚ BRNO UNIVERSITY OF TECHNOLOGY

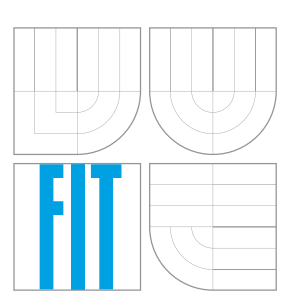

FAKULTA INFORMAČNÍCH TECHNOLOGIÍ ÚSTAV POČÍTAČOVÉ GRAFIKY A MULTIMÉDIÍ FACULTY OF INFORMATION TECHNOLOGY DEPARTMENT OF COMPUTER GRAPHICS AND MULTIMEDIA

## OVLÁDÁNÍ MULTIMEDIÁLNÍHO PŘEHRÁVAČE GESTY RUKY

MUTLIMEDIA PLAYER CONTROL USING HAND GESTURES

BAKALÁŘSKÁ PRÁCE BACHELOR'S THESIS

AUTHOR

**SUPERVISOR** 

AUTOR PRÁCE TOMÁŠ ZATLOUKAL

VEDOUCÍ PRÁCE Ing. VÍTĚZSLAV BERAN, Ph.D.

BRNO 2016

Zadání bakalářské práce/16139/2015/xzatlo20

Vysoké učení technické v Brně - Fakulta informačních technologií

Ústav počítačové grafiky a multimédií

Akademický rok 2015/2016

## Zadání bakalářské práce

#### Řešitel: Zatloukal Tomáš

Obor: Informační technologie

#### Ovládání multimediálního přehrávače gesty ruky Téma: Mutlimedia Player Control Using Hand Gestures

Kategorie: Zpracování obrazu

#### Pokyny:

- 1. Seznamte se základními postupy segmentace obrazu, detekce gest v v hloubkových datech a postupech při návrhu uživatelského rozhraní.
- 2. Navrhněte metodu, která v hloubkových datech detekuje gesta ruky, a klasifikuje gesto. Dále navrhněte rozhraní pro ovládání multimediálního přehrávače pomocí těchto gest.
- 3. Připravte a anotujte datovou sadu pro vývoj, trénování a testování systému.
- 4. Implementujte navrženou metodu s využitím existujících knihoven a proveďte experimenty a vyhodnocení stability a přesnosti metody v různých podmínkách.
- 5. S využitím metody realizujte ovládací prvek a demonstrujte jeho možnosti v multimediálním přehrávači.
- 6. Vytvořte plakát a krátké demonstrační video reprezentující Vaše řešení.

#### Literatura:

- · Bradski G. R., Kaehler A. Learning OpenCV: Computer Vision with the OpenCV Library. O'Reilly Media, Inc. 2008.
- · M. Sonka, V. Hlaváč, R. Boyle: Image Processing, Analysis, and Machine Vision, CL-Engineering, ISBN-13: 978-0495082521, 2007.
- · Dále dle pokynu vedoucího.
- Pro udělení zápočtu za první semestr je požadováno:
	- · Body 1, 2, 3 a částečně bod 4.

#### Podrobné závazné pokyny pro vypracování bakalářské práce naleznete na adrese http://www.fit.vutbr.cz/info/szz/

Technická zpráva bakalářské práce musí obsahovat formulaci cíle, charakteristiku současného stavu, teoretická a odborná východiska řešených problémů a specifikaci etap (20 až 30% celkového rozsahu technické zprávy).

Student odevzdá v jednom výtisku technickou zprávu a v elektronické podobě zdrojový text technické zprávy, úplnou programovou dokumentaci a zdrojové texty programů. Informace v elektronické podobě budou uloženy na standardním nepřepisovatelném paměťovém médiu (CD-R, DVD-R, apod.), které bude vloženo do písemné zprávy tak, aby nemohlo dojít k jeho ztrátě při běžné manipulaci.

Beran Vítězslav, Ing., Ph.D., UPGM FIT VUT Vedoucí: Datum zadání: 1. listopadu 2015 Datum odevzdání: 18. května 2016

VYSOKÉ UČENÍ TECHNICKÉ V 31.NE Fakulta informačních tecnnologií Ústav počítačové grafiky a multimédii 612 S Brno, Božetěchova 2

doc. Dr. Ing. Jan Černocký vedoucí ústavu

### **Abstrakt**

Tato práce se zabývá možnostmi snímání gest rukou provedené uživatelem. Cílem je vytvoření aplikace umožnující ovládání multimedialního přehrávače gesty ruky detekované v hloubkových datech. V textu jsou uvedeny použité nástroje a metody spolu s implementačními detaily a výsledky testů.

### **Abstract**

This thesis deals with study possibilities of capturing hand gestures made by user. The goal is to create application that allows control multimedia player by hand gesture detected in depth data. The text discuss used tools and methods with implementation details and test results.

## **Klíčová slova**

Počítačové vidění, segmentace obrazu, Kinect, detekce rukou, OpenCV, Libfreenect

## **Keywords**

Computer vision, image segmentation, Kinect, hand detection, OpenCV, Libfreenect

### **Citace**

ZATLOUKAL, Tomáš. *Ovládání multimediálního přehrávače gesty ruky*. Brno, 2016. Bakalářská práce. Vysoké učení technické v Brně, Fakulta informačních technologií. Vedoucí práce Beran Vítězslav.

## **Ovládání multimediálního přehrávače gesty ruky**

### **Prohlášení**

Prohlašuji, že jsem tuto bakalářskou práci vypracoval samostatně pod vedením pana Ing. Vítěžslava Berana, Ph.D.

> . . . . . . . . . . . . . . . . . . . . . . . Tomáš Zatloukal 19. května 2016

## **Poděkování**

Chtěl bych poděkovat vedoucímu práce Ing. Vítězslavu Beranovi, Ph.D. za odbornou pomoc a užitečné rady k řešení projektu.

○c Tomáš Zatloukal, 2016.

*Tato práce vznikla jako školní dílo na Vysokém učení technickém v Brně, Fakultě informačních technologií. Práce je chráněna autorským zákonem a její užití bez udělení oprávnění autorem je nezákonné, s výjimkou zákonem definovaných případů.*

## **Obsah**

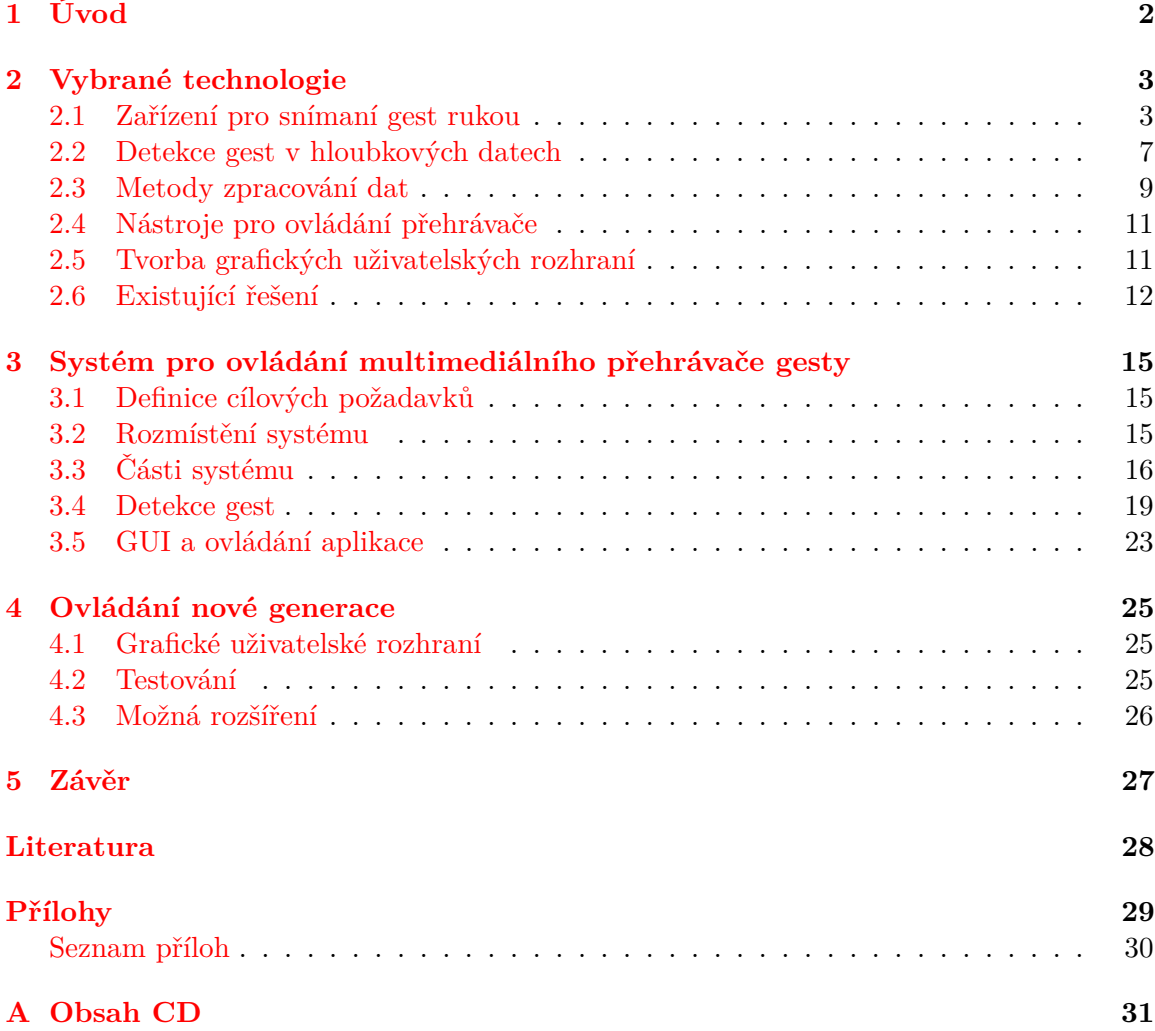

## <span id="page-5-0"></span>**Kapitola 1**

# **Úvod**

Rychle se rozvíjející počítačové technologie dávají možnosti, které by dříve byly pouze fantazií. Ovládací prvky pro multimediální zařízení se však za ty roky změnily jen nepatrně. Televizi ovládáme nejčastěji klasickým ovladačem, počítač myší a klávesnicí. Jsou to prověřené metody, avšak mohou nastat situace, kdy chceme provést pouze jednoduchou činnost a tyto ovládací prvky nemusí být vždy po ruce.

S jinými přístupy jsme se již mohli nejčastěji setkat u herních konzolí, kde se v odlišném ovládání nejlépe prosadil Microsoft se zařízením Kinect. Toto zařízení obsahuje kromě standartní RGB kamery také hloubkový senzor umožnující použít gesta vlastního těla, jako vstupní zařízení. Konzole Xbox s Kinectem měla za účel hráče zvednout ze sedačky a více jej vtáhnout do hry. Brzy se ale zjistilo, že se tento senzor dá používat i k jiným aplikacím, jako je například 3D skenování.

Cílem této práce je umožnit ovládání multimediálního přehrávače pomocí gest ruky. Ke snímaní uživatele je použito zařízení Kinect. Data z něj jsou analyzována a detekovaná gesta převedena na stisky klávesnice, aby bylo dosaženo funkčnosti napříč různými přehrávači.

Další kapitola se zabývá senzory pro snímání gest, třetí kapitola nástroji pro zpracování dat z těchto senzorů. Kapitola čtvrtá pojednává o nástrojích pro simulaci stisku kláves. Pátá kapitola popisuje tvorbu grafických uživatelských rozhraní. V šesté kapitole se nachází návrh uživatelského rozhraní, ovládacích gest a aplikace. Sedmá kapitola se věnuje řešení práce a implementaci. Poslední kapitola je zaměřena na testování.

## <span id="page-6-0"></span>**Kapitola 2**

## **Vybrané technologie**

Tato kapitola se věnuje zařízením, technologiím a metodám, které je možno použít pro ovládání přehrávače a detekci gest. Rovněž jsou zde popsána některá existující řešení.

### <span id="page-6-1"></span>**2.1 Zařízení pro snímaní gest rukou**

#### <span id="page-6-4"></span>**Leap Motion**

Jedná se o zařízení od stejnojmenné společnosti, které umožňuje použití rukou a prstů jako vstupního zařízení.

Po hardwarové stránce je zařízení velmi jednoduché. Obsahuje dvojici kamer, trojici infračervených LED a hlavní čip. Tento čip synchronizuje osvětlení a kamery tak, aby nesvítilo, když se nepořizuje snímek, a tak šetří energii. Snímky nejprve uloží do své lokální paměti, provede potřebné úpravy rozlišení a následně data posílá po USB. Detekce poté probíhá na straně výpočetního zařízení, ke kterému je připojen.

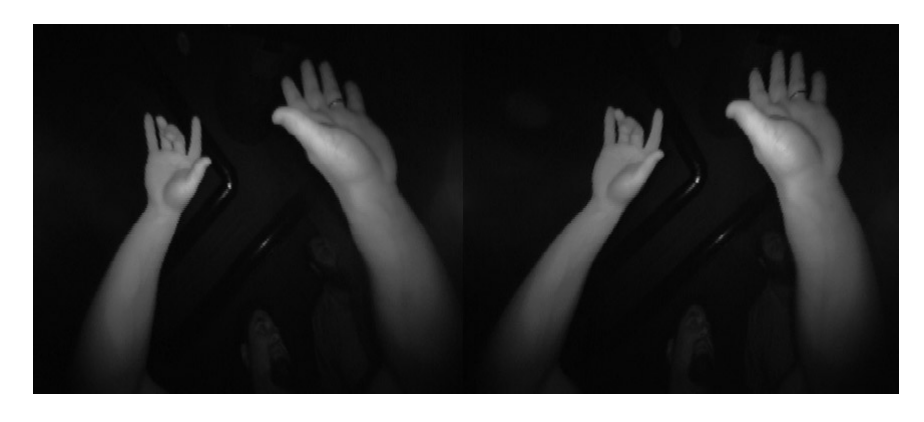

Obrázek 2.1: Počáteční data ze senzoru Leap motion [1](#page-6-2)

<span id="page-6-3"></span>Data nejsou převedana na hloubkovou mapu, ale na šedotónový obraz viz obrázek [2.1.](#page-6-3) Nejprve jsou z obrazu odstraněna nežádoucí data v pozadí (například hlava uživatele) osvícené okolním světlem. Poté je obraz zpracován a rekonstruován do 3D reprezentace toho, co zařízení vidí. V dalším kroku jsou datům přiřazeny informace typu pozice prstů a dalších článků ruky. Výsledná data jsou poté předány knihovnám, které je převedou na objektově orientované struktury. Grafickou reprezentaci výsledku lze vidět na obrázku [2.2.](#page-7-0)

<span id="page-6-2"></span><sup>1</sup>http://blog.leapmotion.com/hardware-to-software-how-does-the-leap-motion-controller-work/

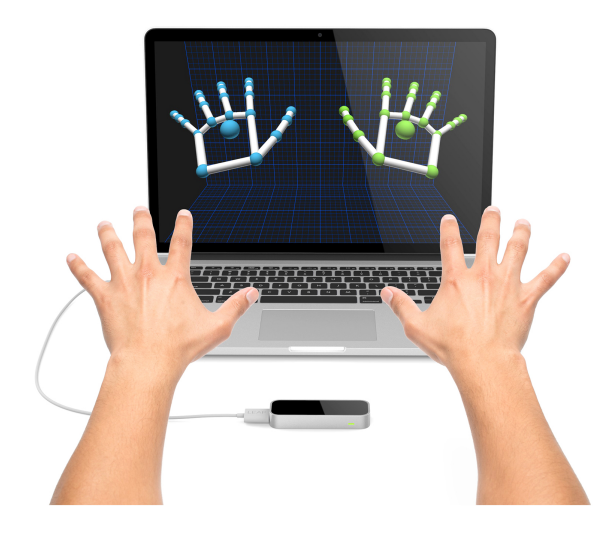

Obrázek 2.2: Ukázka senzoru Leap motion [2](#page-7-1)

<span id="page-7-0"></span>Mezi velké klady lze zařadit velikost samotného senzoru, jeho přesnost a cenovou dostupnost. Omezen je však vzdáleností, na kterou je schopen rozeznání. Maximální vzdálenost je zde 60 centimetrů od senzoru [3](#page-7-2) .

#### **Myo**

Dalším gesta zpracovávající zařízení je Myo od společnosti Thalmic Labs [4](#page-7-3) , který však pracuje naprosto odlišně. Zařízení se nosí na předloktí. Měří elektrickou aktivitu svalstva a to mu umožňuje klasifikaci pěti gest. Spolu s 9-osým IMU (kombinace gyroskopu, akcelometru a magnetometru) je schopné rozumět pohybu a orientaci předloktí. Informace o gestě je přenášená bezdrátově pomocí Bluetooth podporovaným zařízenim. Mezi tato podporovaná zařízení patří: Windows, Mac, iOS, Android a Linux. Výhodou tohoto zařízení je nejen jeho přesnost, díky zmíněné kombinaci různých senzorů, ale i to, že je bezdrátový.

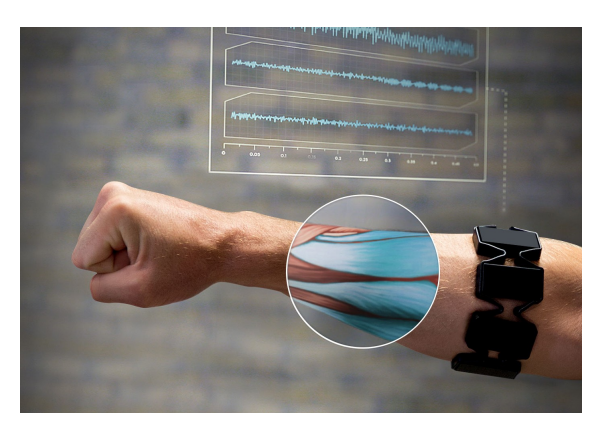

Obrázek 2.3: Zařízení Myo [5](#page-7-4)

<span id="page-7-2"></span><span id="page-7-1"></span><sup>2</sup>https://leapdev-production-cdn.leapmotion.com/assets/Leap%20Motion%20Technology%20Overview.pdf  $^3$ https://developer.leapmotion.com/documentation/csharp/devguide/Leap\_Overview.html

<span id="page-7-3"></span><sup>4</sup>https://www.myo.com/

<span id="page-7-4"></span><sup>5</sup>http://developerblog.myo.com/raw-uncut-drops-today/

#### **RGB kamery**

Nejčastěji se můžeme setkat s detekcí za použití obrazu z klasické web kamery. Velkou výhodou je dnes její nízká pořizovací cena a rozšířenost. Mezi zápory pak skutečnost, že v horších světelných podmínkách jsou obrazy z kamer pro detekci nepoužitelné. Lze si zde pomoci IR přísvitem, jako v případě Leap Motion viz sekce [2.1,](#page-6-4) ale ani pak nejsou výsledky často dostačující. Pro výběr části obrazu s rukou se nejčastěji používá algoritmus detekce kůže, prahování a morfologické operace.

Získání hloubkové mapy je možné použitím dvojice RGB kamer. Takovým zařízením je například ZED od společnosti stereolabs.

#### **ZED**

Zed <sup>[6](#page-8-0)</sup> je zařízení vyvinuto společností Stereolabs, která se snaží o napodobení lidského vidění. Její produkt ZED je stereo kamera schopná snímat hloubku, založená na pasivní stereo vizi. Výstupem je video, které se skládá ze dvou snímku ve vysokém rozlišení. K výpočetnímu zařízení je připojeno pomocí USB 3.0 kde na grafické kartě je video zpracováno na hloubkovou mapu.

Hloubková data jsou ve vzdálenosti jednoho až patnácti metrů od senzoru. Hlavní využití toto zařízení našlo v autonomní navigaci dronů, sledování pohybu a virtuální realitě. Stereolabs potvrzuje funkčnost uvnitř i venku, nedoporučuje však použití pro segmentaci ruky.

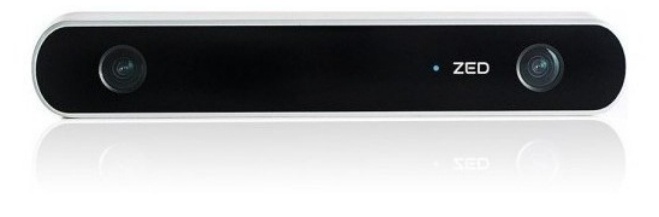

Obrázek 2.4: Zařízení ZED [7](#page-8-1)

#### <span id="page-8-3"></span>**Asus Xtion**

Toto zařízení od taiwanské společnosti Asus hloubkově snímá scénu podobně jako to dělá Kinect 360 od Microsoftu. Umožnuje detekovat uživatele a sledování jeho kostry. Bylo vyrobeno několik modelů z nichž jeden obsahoval i dvojici mikrofonů pro práci s hlasem.

Oproti kinectu nevyžaduje přídavné napájení a má menší hmotnost. Výhodou je také jeho primární určení pro připojení k PC. Není ovšem tolik populární, což se odrazilo na jeho ceně. Na straně software je podporováno pouze pomocí OpenNI API. Po oznámení podpory kinectu na PC a vydání Kinect SDK společností Microsoft přišel Asus Xtion o svojí výhodu. Zařízení je možné vidět na obrázku [2.5](#page-9-0)

<span id="page-8-1"></span><span id="page-8-0"></span><sup>6</sup>https://www.stereolabs.com

<sup>7</sup>http://www.luluhypermarket.com/GoodLife/stereolabs-launches-the-new-zed-3d-camerazzehd529.html

<span id="page-8-2"></span><sup>8</sup>https://www.asus.com/3D-Sensor/Xtion\_PRO/

<span id="page-9-0"></span>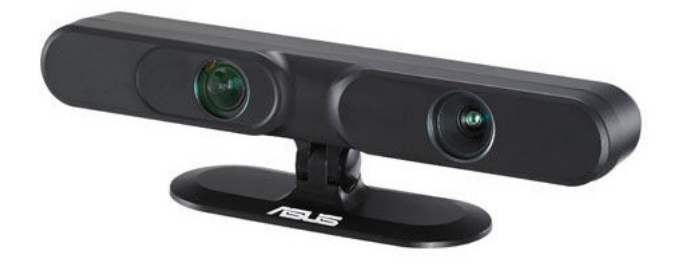

Obrázek 2.5: Senzor Xtion PRO [8](#page-8-2)

#### <span id="page-9-4"></span>**Kinect 360**

V roce 2010 byl společností Microsoft představen nový druh ovladače pro její herní konzoli Xbox [9](#page-9-1) . Ovladač známý pod názvem Kinect 360, obsahuje RGB kameru, hloubkový senzor, pole mikrofonů a servo motor v podstavci. Zařízení je schopné pořizovat data z obou kamer frekvencí až 30hz při rozlišení 640x480 pixelů. Dění před Kinectem je nasvíceno paprsky přesně definovaným vzorem bodů, jeho vlastním infračerveným zářičem viz obrázek [2.6.](#page-9-2) Paprsky se od objektu odrazí a jsou snímány CMOS monochromatickou kamerou. Vzdálenost je poté vypočítana dle zpoždění mezi vyzářením bodu infra zářičem a jeho zachycením kamerou.

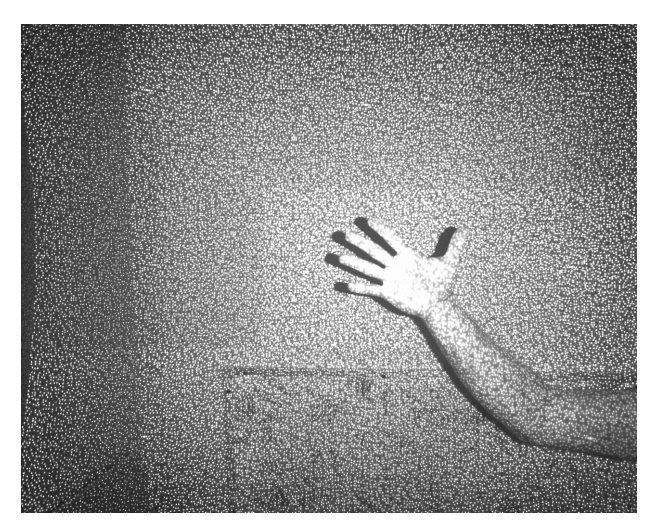

Obrázek 2.6: Paprsky z IR zářiče

<span id="page-9-2"></span>Limitem tohoto zařízení jsou malé předměty, na které není schopen vzor paprsků vysvítit. Vzdálenost objektu od senzoru je udávána od 50 centimetrů do 5 metrů, přesnost se však zhoršuje s vyšší vzdáleností. Doporučená vzdálenost je od 80cm do 3 metrů.

Pole čtyř mikrofonů se dá díky svému rozložení (jeden na pravé straně, tři na levé) použít k lokaci zdroje jimi zachyceného zvuku. Herní konzole, pro kterou byl původně určen, tohoto využívala k lokaci mluvících uživatelů.

Kinect lze připojit ke konzoli nebo k jinému zařízení rozhraním USB. Tento zůsob však pro napájení zařízení není dostačující, a proto je třeba použít napájení z externího adaptéru.

<span id="page-9-1"></span> $9$ http://www.xbox.com/en-US/xbox-360/accessories/kinect

<span id="page-9-3"></span> $^{10}\rm{https://msdn.microsoft.com/en-us/library/jj131033.aspx}$ 

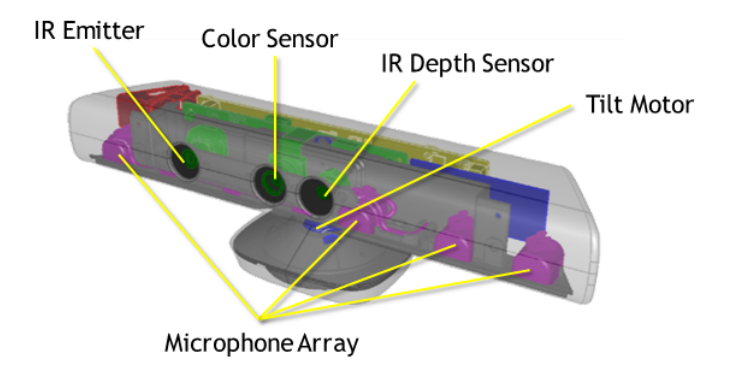

Obrázek 2.7: Senzor Kinect 360 [10](#page-9-3)

### <span id="page-10-0"></span>**2.2 Detekce gest v hloubkových datech**

#### **Hloubková data**

Další možností detekce je použít jiný druh senzoru, který získává informace o vzdálenosti objektu. Hloubková data lze odlišně segmentovat. Kromě toho nebývají oproti RGB kamerám tolik závislé na okolních světelných podmínkách. Data je možné zpracovat jako 2D obraz nebo jako tzv. Point cloud – množina bodů v trojrozměrném souřadnicovém systému.

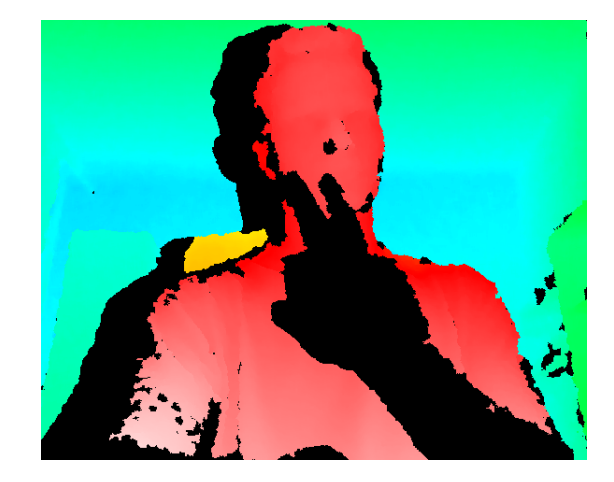

Obrázek 2.8: Hloubková data převedena na 2d obraz, barevný přechod znázorňuje vzdálenost

#### **Microsoft Kinect SDK**

V polovině roku 2011 vydala společnost Microsoft software pro vývoj aplikací využívajících jejich zařízení Kinect 360. Tento software bylo možné používat pouze na systému windows 7 v jazycích C++, C# a Visual Basic.

Oproti řešení OpenKinect [2.2](#page-11-0) byl tento software vysokoúrovňový a poskytoval řadu užitečných funkcí. Mezi ně patří: poskytování dat ze všech senzorů kinetu, sledování kostry uživatele viz obrázek [2.9](#page-11-1) nebo sledování až šesti uživatelů současně, rozpoznání řeči (pro vybrané jazyky), rekonstrukce scény s chybějícími daty, sledování obličeje a další.

<span id="page-10-1"></span><sup>11</sup>https://msdn.microsoft.com/en-us/library/hh973074.aspx

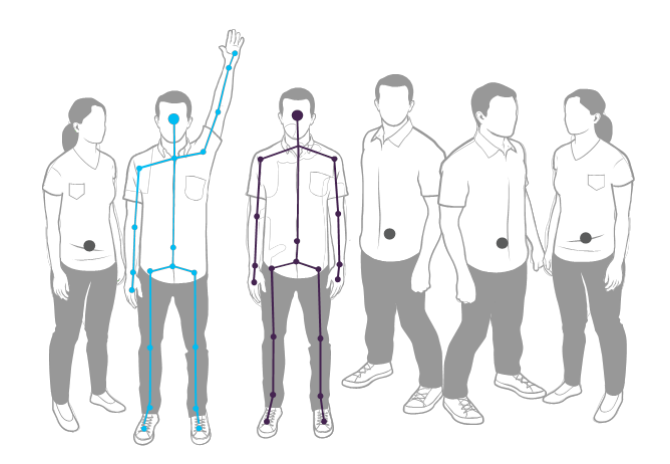

Obrázek 2.9: Snímání kostry člověka senzorem kinect [11](#page-10-1)

<span id="page-11-1"></span>SDK také dovolovalo přepnínaní módu kinectu mezi takzvané "Near Mode" a "Default Mode". V módu Near je možné snímat objekty ve vzdálenosti od čtyřiceti centimetrů do dvou až třech metrů se zvýšenou přesností, za cenu nemožnosti snímání objektů za touto hranicí. V defaultním módu lze provádět snímání od osmdesáti centimetrů do čtyř metrů viz obrázek [2.10.](#page-11-2)

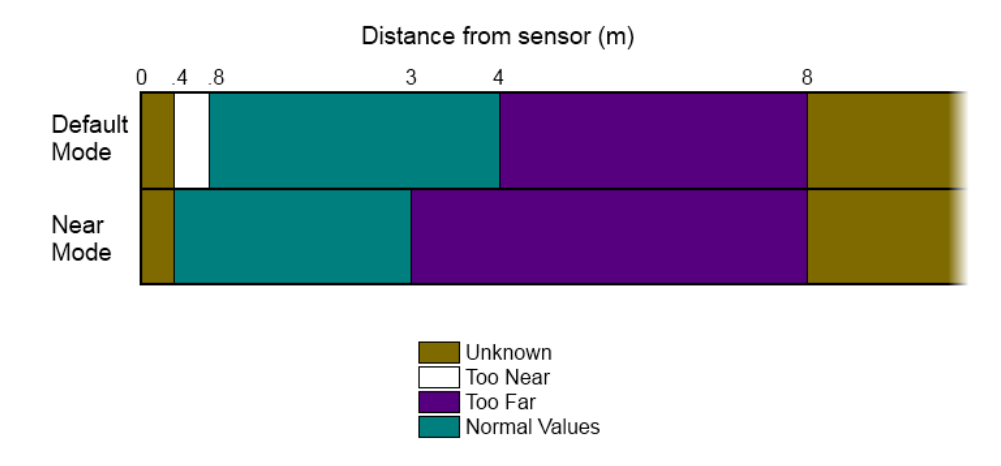

<span id="page-11-2"></span>Obrázek 2.10: Přehled módů pro hloubkový senzor kinect [12](#page-11-3)

#### <span id="page-11-0"></span>**OpenKinect**

Krátce po představení senzoru Kinect 360, začali lidé tuto novinku zkoumat a zpřístupňovat jeho možnosti i pro jiné zařízení, než pro které byl původně určen.

OpenKinect [13](#page-11-4) je komunita lidí, kteří vytvořili otevřenou knihovnu Libfreenect. Komunita čítá přes 2000 přispívajících členů. Knihovna umožňuje:

- ∙ Pořizovat snímky z RGB a hloubkové kamery
- ∙ Ovládat náklon kinectu

<span id="page-11-4"></span><span id="page-11-3"></span> $12$ https://blogs.msdn.microsoft.com/kinectforwindows/2012/01/20/near-mode-what-it-is-and-isnt/ <sup>13</sup>https://openkinect.org/wiki/Main\_Page

- ∙ Získat data z akcelometru (náklon zařízení)
- ∙ Ovládat kontrolní LED
- ∙ Zachycovat zvuk pomocí pole mikrofonů

Knihovna nemá žádné vyšší funkce jako například detekci člověka a jeho částí, jako je tomu v případe oficiálního SDK od Microsoftu. Mezi podporované jazyky patří například C, C++, Java, Python. Knihovna je multiplatformní a lze jí použít na Linuxu, OSX a Windows. Knihovna samotná je dostupná pod licencí Apache20 nebo GPL2.

#### <span id="page-12-4"></span>**OpenCV**

Celým názvem Open Source Computer Vision [14](#page-12-1) je svobodná a otevřená knihovna pro počítačové vidění a strojové učení. Je distibuována pod BSD licencí pro snažší komerční využití a úpravy kódu. Obsahuje přes 2500 optimalizovaných algoritmů pro počítačové vidění a strojové učení.

Je užívána například k detekci obličejů, indentifikaci objektů, sledování pohybujících se objektů, sledování pohybu očí. Používána je zaměstnanci velkých firem jako je Google, Yahoo, Microsoft, Intel, IBM, Sony, Honda, Toyota. Knihovnu lze použít v jazycích C++, C, Python, Java a MATLAB pod operačnímy systémy Windows, Linux, Android a Mac OS.

Mezi její přednosti bych zařadil její jednoduchost pro implementaci a výbornou dokumentaci s řadou ukázek fungujících programů. Také existenci řady knih, věnující se této knihovně jako napřiklad [\[2\]](#page-31-1).

#### **PCL**

Point Cloud Library (PCL) [15](#page-12-2) je značně rozsáhlý, otevřený projekt pro zpracování 2D a 3D obrazu a point cloudu. Tento framework obsahuje řadu algoritmů pro filtrování, rekonstrukci povrchu nebo segmentaci.

Distribuována je pod BSD licencí jako otevřený software. Je zdarma pro komerční i výzkumné účely. Framework PCL je multiplatformní a použitelný pod systémy Linux, MacOS, Windows, Android a iOS. Pro zjednodušení vývoje je rozdělen do série menších knihoven, které mohou být přeloženy odděleně. Tato modulární filozofie je důležitá pro šíření PCL na platformy s omezeným výpočetním výkonem nebo paměťovou kapacitou.

Point cloud může být získán z řady různých senzorů od stereo kamer, 3D skenerů po zařízení typu Microsoft Kinect [2.1](#page-9-4) a Asus Xtion [2.1.](#page-8-3) Příklad vizualizace point cloudu lze vidět na obrázku [2.11](#page-13-0)

#### <span id="page-12-0"></span>**2.3 Metody zpracování dat**

#### **Segmentace**

Segmentace obrazu jak uvádí kniha [\[3\]](#page-31-2), je jedna z disciplín počítačového vidění, jež rozděluje obraz na oblasti, které mají význam pro konkrétní úlohu. Pro segmentaci existuje několik

<span id="page-12-1"></span><sup>14</sup>http://opencv.org/about.html

<span id="page-12-2"></span><sup>15</sup>http://pointclouds.org/about/

<span id="page-12-3"></span><sup>&</sup>lt;sup>16</sup>http://robotica.unileon.es/mediawiki/index.php/PCL/OpenNI\_tutorial\_5:\_3D\_object\_recognition\_%28pipeline%29

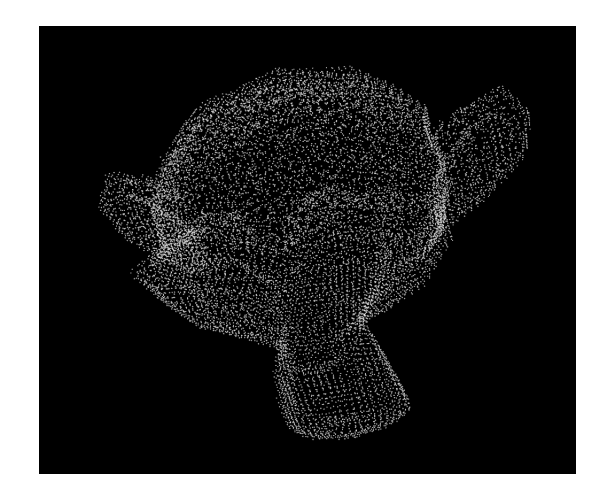

Obrázek 2.11: Vizualizace point cloudu [16](#page-12-3)

<span id="page-13-0"></span>metod a přístupů, z nichž se volí dle charakteristiky řešeného problému. Je to základní krok pro popis, klasifikaci a rozpoznávání obrazu a jeho složek. Mezi dva hlavní přístupy lze zařadit: regionální metody a hraniční metody. Regionální metody hledají podobnost. Hraniční metody jsou založeny na regionálních rozdílech – hranách. Nejčastěji májí segmentační metody oddělit objekty (popředí) od všeho ostatního (pozadí).

Regionální metody hledají propojené oblasti dle nějáké podobnosti jejich pixelů. Cílem je získat největší možnou propojenou oblast, a tedy získat co nejméně takovýchto oblastí. Jsou-li požadovány příliš podobné pixely, může dojít k přesegmentování obrazu, což může rozdělit samotné objekty. Cílem je tedy najít oblasti, tak jak by je rozdělil člověk, což není jednoduchý úkol.

Konstrukce segmentu u regionálních metod probíhá zdola nahoru, od jednoho pixelu (semínka). Poté oblast roste přidáváním sousedů s podobnými vlastnostmi (jas, barva, textůra, gradient, geometrické vlastnosti). Pro definici sousedů se používá čtyř nebo osmi okolí.

Hraniční metody jsou naopak založeny spíše na hledání rozdílů než podobností. Cílem je určit nejbližší hranici objektu nebo pozadí. Nejčastěji je možné se setkat s metodou sledování hranic.

#### **Algoritmus semínkového vyplňování**

Flood fill nebo také seed fill [\[5\]](#page-31-3) je používán pro vyplňení propojených oblastí rastrových obrázků. Algoritmus ke své funkci potřebuje tři parametry: startovací bod, cílová barva a barva, kterou jsou propojené body obarveny. Vyplňování začíná ve startovacím bodě a postupuje na své sousedy (čtyř nebo osmi okolí). Mají-li stejnou barvu, jsou obarveny na barvu cílovou. Existují i modifikace toto alogitmu, kde je možné zadat hodnotu rozmezí rozdílu mezi sousedními body. Takto lze tuto metodu využít například k získání objektů ze snímku kamery.

<span id="page-13-1"></span><sup>&</sup>lt;sup>17</sup>http://docs.opencv.org/2.4/modules/imgproc/doc/miscellaneous\_transformations.html#floodfill

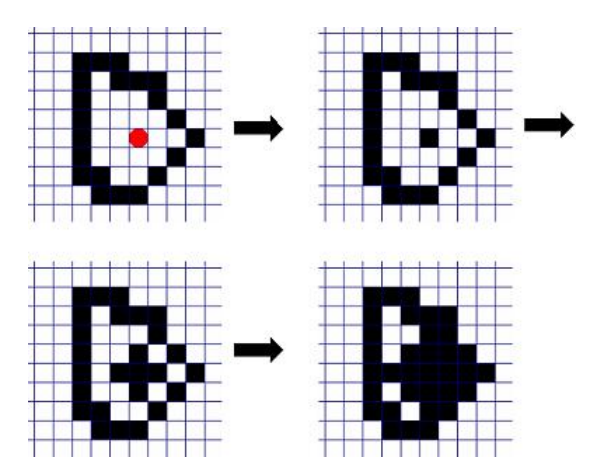

Obrázek 2.12: Algoritmus Flood fill [17](#page-13-1)

### <span id="page-14-0"></span>**2.4 Nástroje pro ovládání přehrávače**

#### **Xdotool**

Tento nástroj [18](#page-14-2) umožňuje simulovat vstup z klávesnice nebo myši, přesouvat okna aplikací, měnit jejich velikost a další. Využívá rozšíření XTEST spolu s knihovnu Xlib. Podporuje systémy Debian, Ubuntu, FreeBSD, Fedora, Mac OS X a OpenSUSE. Jeho použití je velmi jednoduché a pracuje jako konzolový program.

#### **AutoIt**

AutoIt [19](#page-14-3) je skriptovací jazyk připomínající Basic. Byl vytvořen pro automatizaci Windows GUI a běžné skriptování. Umožňuje simulovat stisky kláves, pohyb myši a manipulaci s okny aplikací. Nepodporuje žádný jiný operační systém mimo Windows, za to podporuje mnoho verzí tohoto systému.

AutoIt je zdarma ke stažení na stránkách vývojáře.

### <span id="page-14-1"></span>**2.5 Tvorba grafických uživatelských rozhraní**

#### **Qt**

Qt<sup>[20](#page-14-4)</sup> je multiplatformní framework pro vývoj aplikací pro desktop, vestavěná zařízení a mobilní telefony. Mezi podporované systémy patří Linux, OS X, Windows, VxWorks, QNX, Android, iOS, BlackBerry, Sailfish OS a další.

Qt sám o sobě není programovací jazyk. Je to framework napsaný v C++. Použitý preprocesor MOC (Meta-Object Compiler) zde slouží k rozšíření C++ o signály a sloty. Před kompilací MOC prochází zdrojové soubory napsané v Qt rozšiřujícím C++ a generuje z nich standardní kód v C++. Přeložení je možné běžným způsobem za použití C++ překladače, jako je Clang, GCC, ICC, MinGW a MSVC.

<span id="page-14-2"></span><sup>18</sup>http://www.semicomplete.com/projects/xdotool/

<span id="page-14-3"></span><sup>19</sup>https://www.autoitscript.com/site/autoit/

<span id="page-14-4"></span><sup>20</sup>http://wiki.qt.io/About\_Qt

Společnost Qt prodává licence pro komerční účely. Dostupný je však také jako svobodný software pod licencemi GPL a LGPL. Existuje mnoho knih o tomto frameworku, některé se specializují přímo na konkrétní jazyk [\[1\]](#page-31-4).

#### **IDE**

Společnost Qt také vytvořila svoje vlastní integrované vývojářské prostředí (IDE) nazvané Qt Creator. Pod systémy Linux, OS X a Windows nabízí inteligentní dokončování kódu, zvýraznění syntaxe, integrovanou systémovou nápovědu, debugger, nástroj pro profilování a integrace verzovacích systémů (git a Bazaar). Na systému Windows také existuje doplňek pro Visual Studio. Samozřejmostí je možnost použití zcela jiného IDE.

#### **Widgets**

S Qt se dají rovněž psát GUI aplikace přímo v jazyce C++ za pomoci Qt Widgets modulu. Dostupný je také interaktivní grafický nástroj nazvaný Qt Designer, který slouží ke generování zdrojových kódů pro tvorbu GUI. Qt Designer může být používán sám o sobě, ale je také integrován v Qt Creator.

#### **QtQuick**

Dalším modulem umožnujícím tvorbu GUI s Qt je QtQuick. Grafická rozhraní používající QtQuick jsou psána v QML. QML je deklarativní objektově orientovaný jazyk, který obsahuje Javascript pro procedurální programování. QtQuick poskytuje potřebné moduly tvorbu GUI v QML. Je možné napsat kompletní aplikaci pouze v QML, ale obvykle je v QML napsáno jen GUI a backend v C++. Qt Creator také obsahuje QtQuick GUI návrhový nástroj a profiler.

#### **GTK+**

Známý i pod názvem GIMP Toolkit<sup>[21](#page-15-1)</sup> je multiplatformní knihovna pro tvorbu grafických uživatelských rozhraní. Podporuje Linux, Windows a OS X. Vhodný je jak pro malé i velké projekty. Podporuje řadu platforem a chlubí se jednoduchým API, šetřícím vývojářův čas.

Je napsán v programovacím jazyku C, ale je navržen tak, aby podporoval řadu dalších jazyků mimo C a C++. Dostupný je také návrhový nástroj Glade, který generuje kód v XML. Toto XML je možné použít v řadě programovacích jazyků jako C, C++, C#, Vala, Java, Perl, Python.

GTK+ je svobodný software a součást projektu GNU. Licence GNU LGPL umožňuje využívání GTK+ všemi vývojáři pro nejrůznější projekty.

#### <span id="page-15-0"></span>**2.6 Existující řešení**

#### **Samsung Smart TV**

Firma samsung již v roce 2012 ohlásila, že její televize bude možné ovládat gesty ruky a také hlasem. V prvních verzích sloužila ruka jako virtualní myš. Ruka uživatele ovládala pohyb kurzoru na televizi a sevřením ruky v pěst došlo k potvrzení – kliknutí. V dnešní

<span id="page-15-1"></span> $21$ GTKhttp://www.gtk.org/

verzi je již toto ovládání zdokonalené. Podporuje hned několik gest, zahrnující v některých případech obě ruce. Toto ovládání je umožněno kamerou v rámu televize.

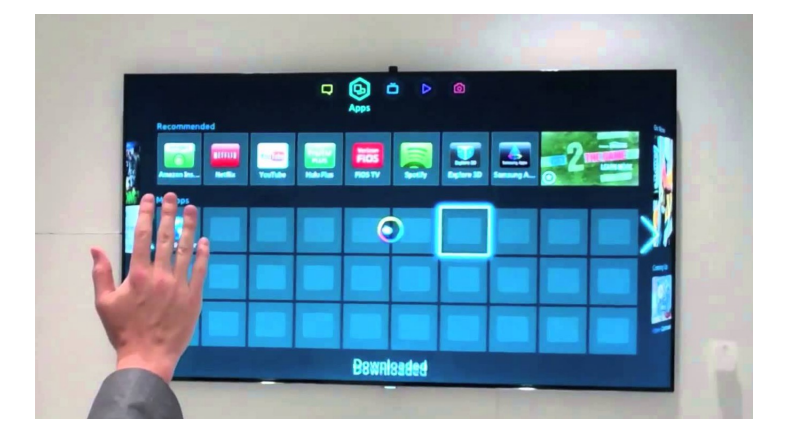

Obrázek 2.13: Ukázka ovládání gesty televize Samsung [22](#page-16-0)

#### **LG Smart TV**

Další společností, která se rozhodla zabudovat do svých televizí nestandardní ovládání je LG. V roce 2013 představila nové modely svých televizí, které umožňovaly ovládání gesty ruky. Toto ovládání sloužilo hlavně k vypnutí televize, přeoínání kanálů, a ovládání hlasitosti bez použití klasického ovladače. Ke snímání uživatele slouží kamera zabudovaná v horní části rámu televize. Při detekci uživatelovi ruky telvize zobrazí menu tlačítek. Mezi nimi se uživatel přemisťuje pohybem ruky a sevřením v pěst dojde k potvrzení.

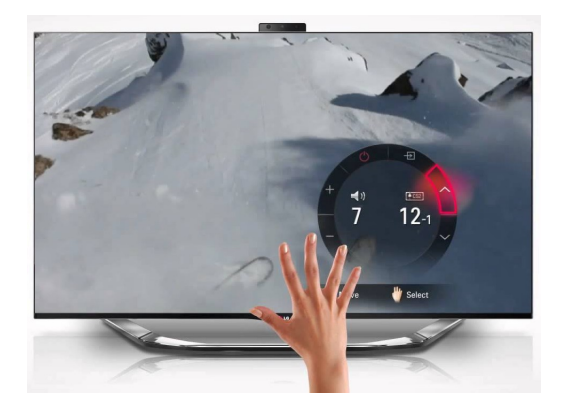

Obrázek 2.14: Ukázka ovládání gesty televize LG [23](#page-16-1)

#### **ControlAir**

Jedním z produktů společnosti eyeSight, zabývající se počítačovým viděním pro ovládání zařízení je ControlAir. Tato aplikace využívá pouze webovou kameru zabudovanou v zařízení pro jednoduché ovládání přehrávače. Podporuje pouze vybrané aplikace jako je: iTunes,

<span id="page-16-0"></span><sup>22</sup>https://www.youtube.com/watch?v=wDmosRnEfiw

<span id="page-16-1"></span><sup>23</sup>https://www.youtube.com/watch?v=900PY\_JWSq0

QuickTime Player, Rdio, Spotify, VLC a VOX. Nejedná se o multiplatformní aplikaci. Podporovány jsou pouze počítače Mac, vyrobené od roku 2011 společností Apple.

Aplikace se ovládá ukazováčkem. Jakmile systém detekuje ruku uživatele se zdviženým ukazováčkem zobrazí menu pro ovládáni viz obrázek [2.15.](#page-17-0) Mezi nimi se uživatel přesouvá horizontálním pohybem ruky a pokrčením prstu k displeji dojde k potvrzení. Zdvižením ukazováčku před ústy dojde k utlumení hlasitosti nebo opětovnému zesílení.

Toto bezdotykové ovládání funguje pouze v případě, že uživatel je otočen čelem k zažízení a je vzdálen od padesáti centimetrů do jednoho a půl metru.

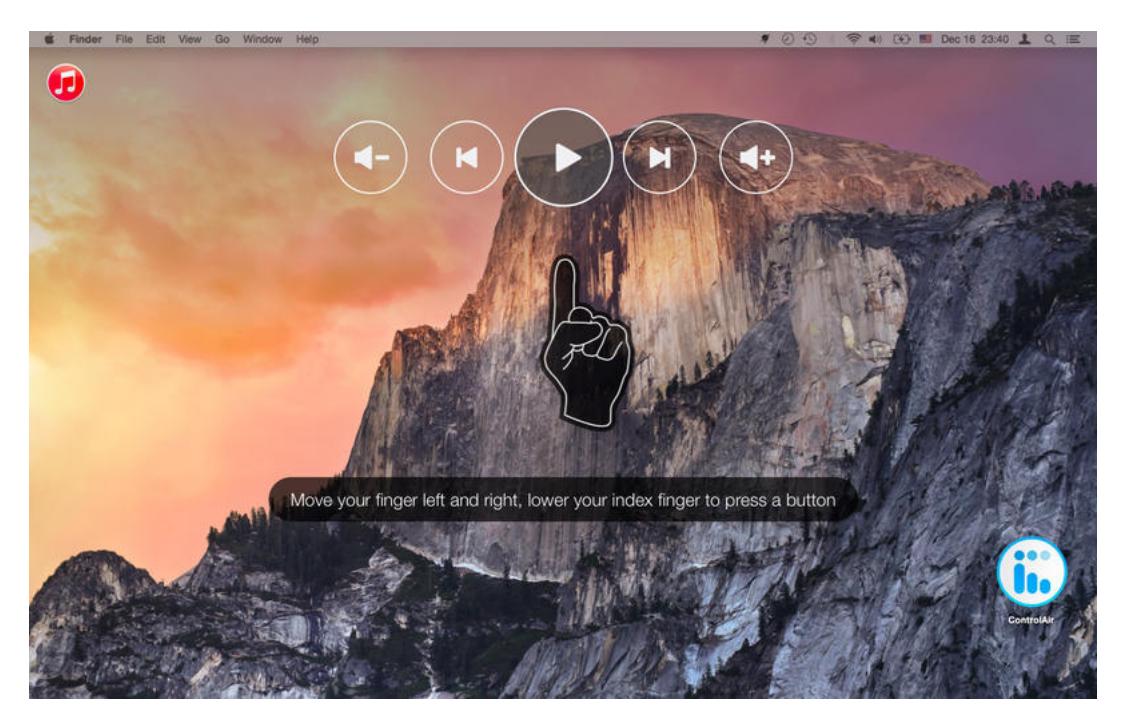

Obrázek 2.15: Ukázka aplikace ControlAir [24](#page-17-1)

<span id="page-17-1"></span><span id="page-17-0"></span> $^{24}\rm{https://itunes.appende.com/us/app/controlair/id950009491?mt=12}$ 

## <span id="page-18-0"></span>**Kapitola 3**

## **Systém pro ovládání multimediálního přehrávače gesty**

### <span id="page-18-1"></span>**3.1 Definice cílových požadavků**

Ze zadání této práce vyplývá řada požadavků na výsledný prvek. Ten má využívat hloubkový senzor pro snímání scény s uživatelem. V hloubkových datech detekovat gesta ruky a ta klasifikovat. Navržené rozhraní musí umožnovat ovládání multimediálního přehrávače pomocí těchto gest.

### <span id="page-18-2"></span>**3.2 Rozmístění systému**

Mezi hlávní části systému patří:

- ∙ Kinect snímá scénu s uživatelem
- ∙ Počítač zde běží celá aplikace
- ∙ Zobrazovací zařízení zobrazuje grafické rozhraní aplikace

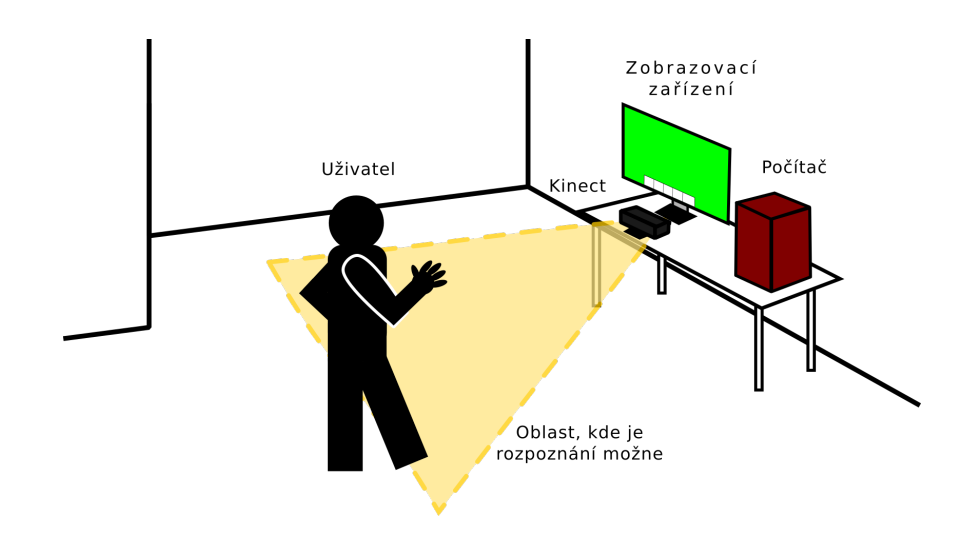

Obrázek 3.1: Znázornění rozmístění systému

### <span id="page-19-0"></span>**3.3 Části systému**

Program je rozdělen do tří částí, kde každá část má jiný úkol. První část pracuje s kinectem – pořizuje data. Druhá část data zpracovává a detekuje v nich ruku uživatele. Třetí část dle výsledků zpracování vykresluje GUI a dává povely přehrávači. Všechny tyto části jsou realizovány jako vlákna. Přístup ke sdíleným prostředkům je řešen zámky. Povely pro přehrávač jsou vykonány simulací stisku multimediálních kláves, aby bylo docíleno kompatibility s největším počtem přehrávačů.

#### **Vlákno kinectu**

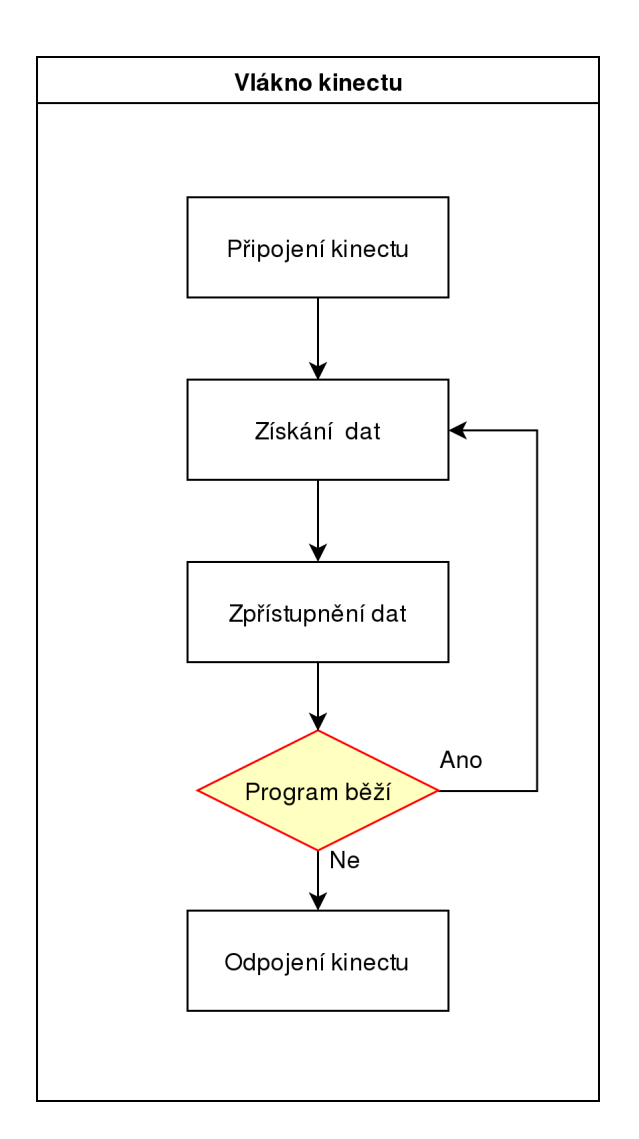

Obrázek 3.2: Vlákno pro pořizování dat z kinectu

Při spuštění programu se nejprve zkontroluje, zda je možné zařízení použít, poté s ním pracuje pouze toto vlákno. Vlákno se k zařízení připojí a nastaví s ním asynchroní komunikaci. Když tedy kinect pořídí data, je volána funkce, která data vyzvedne a zpřístupní je vláknu pro zpracování. Pokud nastane chyba (např. odpojení kinectu) vláno nastaví příznak pro ukončení programu a samo se ukončí.

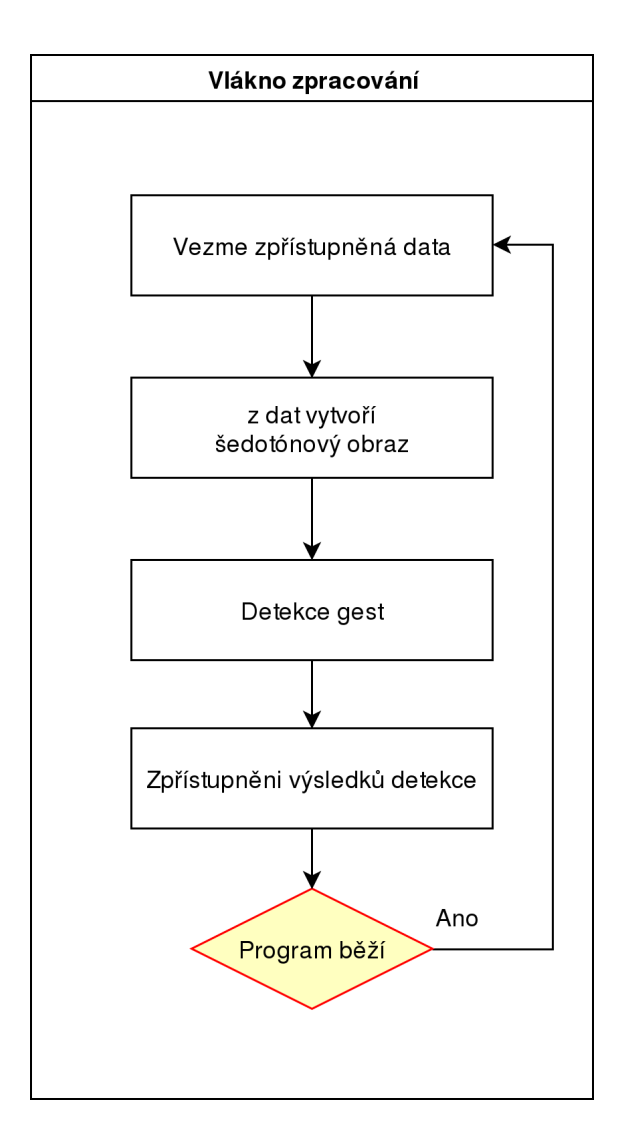

<span id="page-20-0"></span>Obrázek 3.3: Vlákno pro zpracování hloubkových dat

#### **Vlákno zpracování**

Toto vlákno vykonává hlavní a nejvíce náročnou část programu. Nejprve z hloubkových dat vytvoří šedotónový obraz, poté za pomocí tohoto obrazu i hloubkových dat detekuje a klasifikuje gesta. Pokud byla ruka nalezena, pak se do struktury uloží udaje o její pozici, vzdálenosti a úhlu natočení a také času nalezení. V opačném případě je ve struktuře nastaven příznak nalezení na false. Schéma vlákna zpracování je vidět na obrázku [3.3](#page-20-0)

#### **Vlákno logiky**

Úkolem tohoto vlákna je vykreslení GUI a zadávaní povelů pro přehrávač. Vlákno čeká dokud nemá data ze zpracování připravena, poté je probuzeno. Na základě těchto dat provede následující akce.

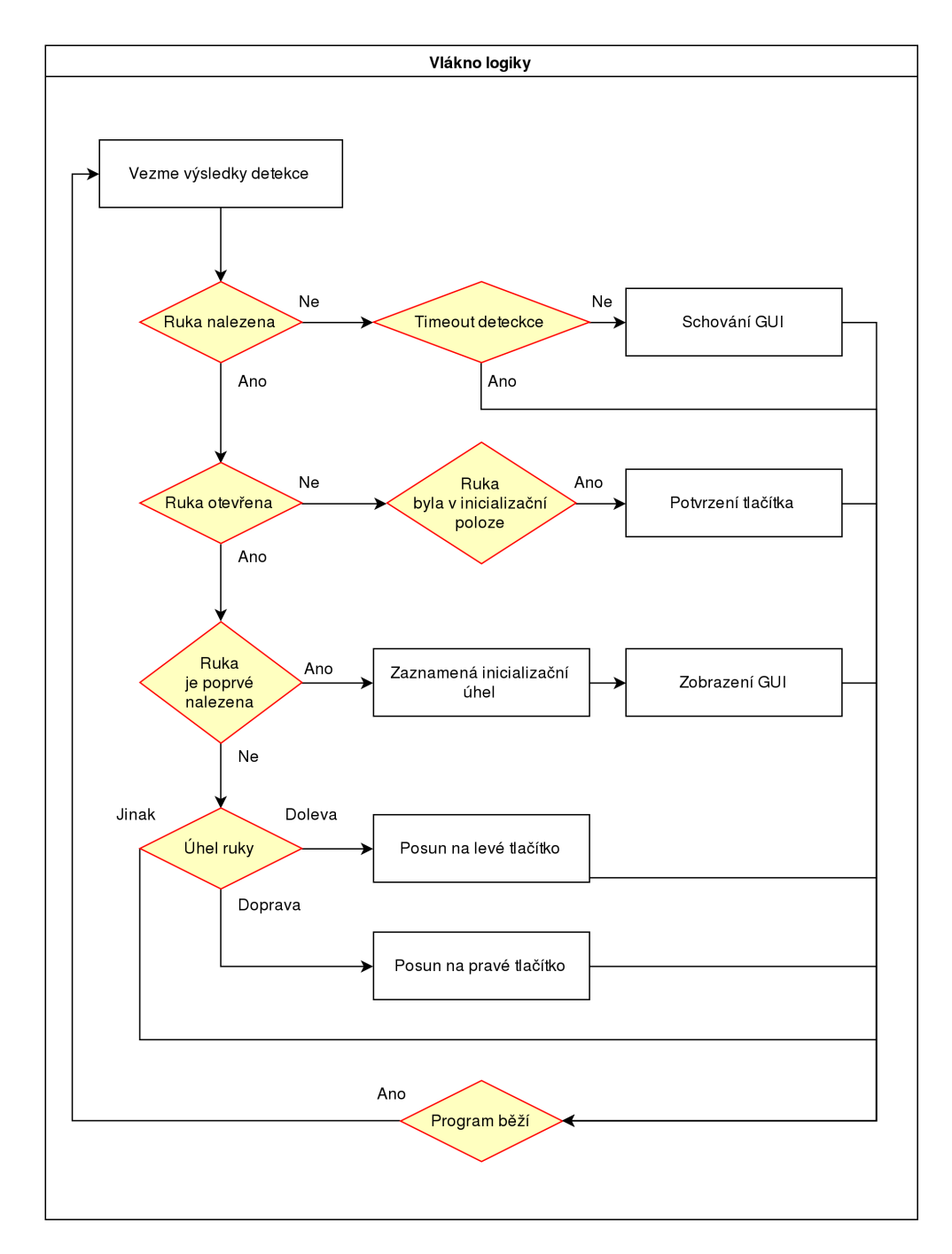

Obrázek 3.4: Vlákno pro GUI

#### <span id="page-22-0"></span>**3.4 Detekce gest**

#### **Segmentace hloubkových dat**

Data z kinectu jsou získána jako pole vzdáleností v milimetrech pro jednotlivé pixely. Tato data jsou lineárním mapováním převedena na obraz ve stupních šedi. Pokusně bylo zjištěno, že ruku vzdálenou více než tři metry od senzoru již není možné na obrazu rozpoznat. Scéna je proto oříznuta do vzdálenosti tří metrů od senzoru. Výsledek lze vidět na obrázku [3.5](#page-22-1) vlevo. Bližší objekty k senzoru jsou tmavě šedé, vzdálenější postupně přechází do barvy bílé.

Na získaném obrazu z předešlé kapitoly je nyní potřeba najít jednotlivé objekty pro další zkoumání. Obraz je procházen v cyklu pixel po pixelu. Na každý pixel (pokud již nebyl zpracován předešlým průchodem nebo není černý – kinect nic nevidí) je aplikována metoda semínkového vyplňování [\[4\]](#page-31-5). Spojené komponenty obarvuje zadanou barvou. Zda jsou komponenty spojeny lze definovat parametry pro maximální a minimální rozdíl jasu nebo barvy mezi aktuálně pozorovaným pixelem(semínkem) a jeho sousedem.

Na obrázku [3.5](#page-22-1) jsou vidět barevně oddělené segmenty – objekty. Obraz ovšem není potřeba procházet celý, jakmile je nalezena ruka, není pro použití v této aplikaci důvod obraz dále segmentovat a více zpracovávat.

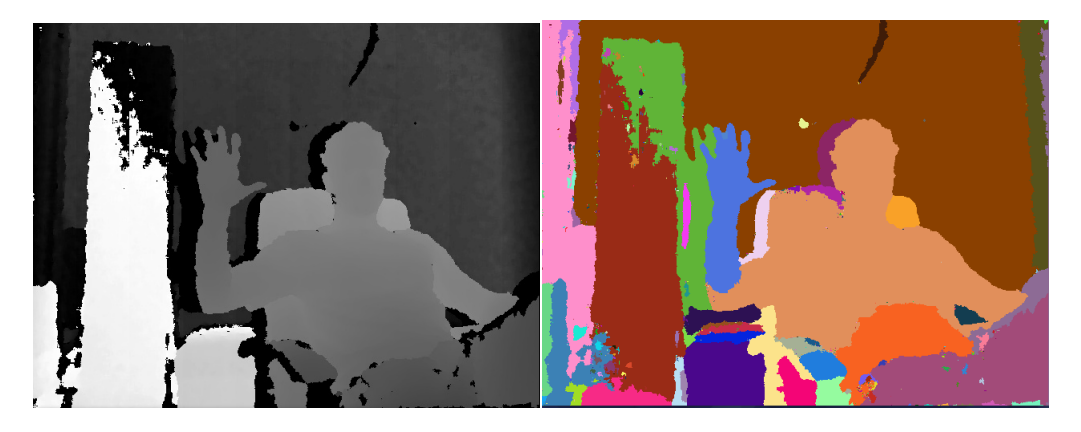

Obrázek 3.5: Vlevo segmentovaný obraz. Vpravo zdrojový obraz po segmentaci.

<span id="page-22-1"></span>Funkce implementující semínkové vyplňování v OpenCV také nastaví masku právě obarvených bodů. Tento binární obraz lze prohlásit za segmentovaný objekt viz [3.6.](#page-23-0) Funkce navíc vrací počet obarvených bodů. Tuto informaci lze využít pro jednoduchý filtr. Pokud je tento počet příliš malý, je možné říci, že se jedná o šum nebo příliš malý objekt a netřeba jej tedy zkoumat. Maska převyšující minimální počet obarvených bodů je dále analyzována.

#### **Klasifikace gest**

Získaný obraz ruky je často pro detekci nedokonalý. Například pokud jsou prsty příliš u sebe, pak na obrazu z kinectu splývají. Je proto potřeba využít morfologicých operací, konkrétně eroze a dilatace. Eroze obraz zredukuje, čímž oddělí prsty od sebe. Pokud je ovšem ruka od kinectu vzdálená a prsty se na snímku jeví malé, je zde nebezpečí, že by eroze mohla zredukovat i část prstů. Proto je ihned po ní aplikována dilatace, která objekt naopak zvětší. Výsledek operace je vidět na obrázku [3.7.](#page-23-1)

Nyní je k dispozici finální snímek a je tedy možné začít s jeho analýzou. Nejprve je použita funkce pro nalezení kontur objektu. Je parametrem nastavena tak, aby se nezanořovala,

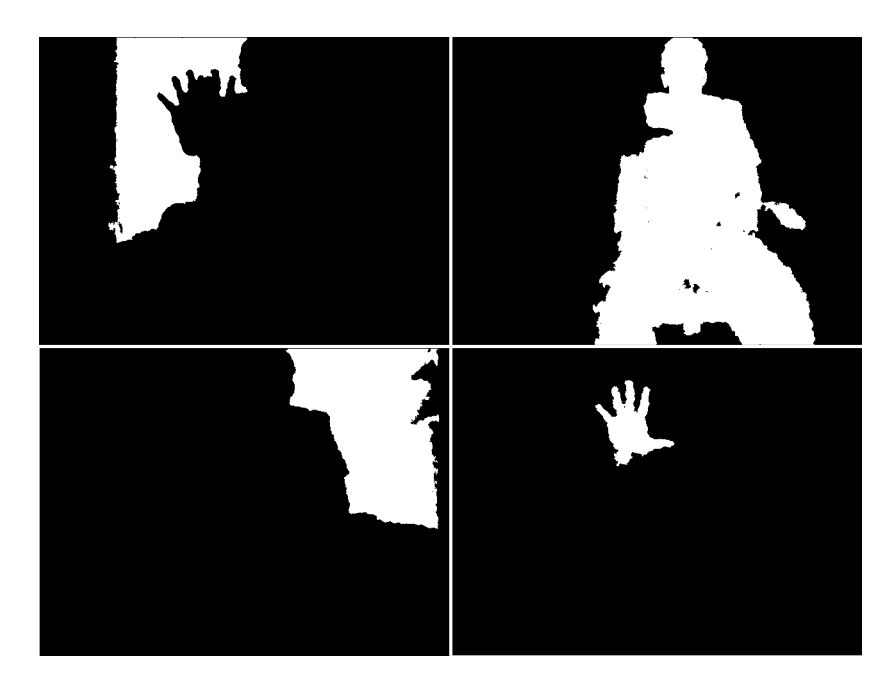

Obrázek 3.6: Binární masky objektů získané segmentací

<span id="page-23-1"></span><span id="page-23-0"></span>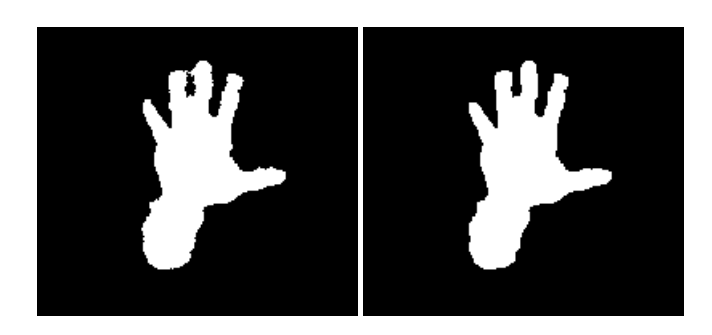

Obrázek 3.7: Vlevo obraz před provedením morfologicých operací. Vpravo po aplikaci morfologických operací.

a tedy hledala jen největší obrys na vstupním obrazu.

Dále je okolo obrysu sestrojena konvexní obálka. První jednoduchý filtr odstraní takové objekty, jejichž rozdíl ploch obrysu a konvexní obálky je minimální. Takový objekt odpovídá spíše pěsti než otevřené ruce, a proto je zahozen a je zkoumán další objekt. Jsou nalezeny konvexní defekty viz obrázek [3.8](#page-24-0) A. Získané body defektů jsou dále redukovány dle hloubky defektu [3.8](#page-24-0) B. Dále jsou odstraněny body konce viditelné části ruky [3.8](#page-24-0) C. Body začátků a konců defektů se již příliš neliší, a proto jsou začátky odstraněny. Obraz s výslednými body prstů a defektů lze vidět na obrázku [3.8](#page-24-0) D.

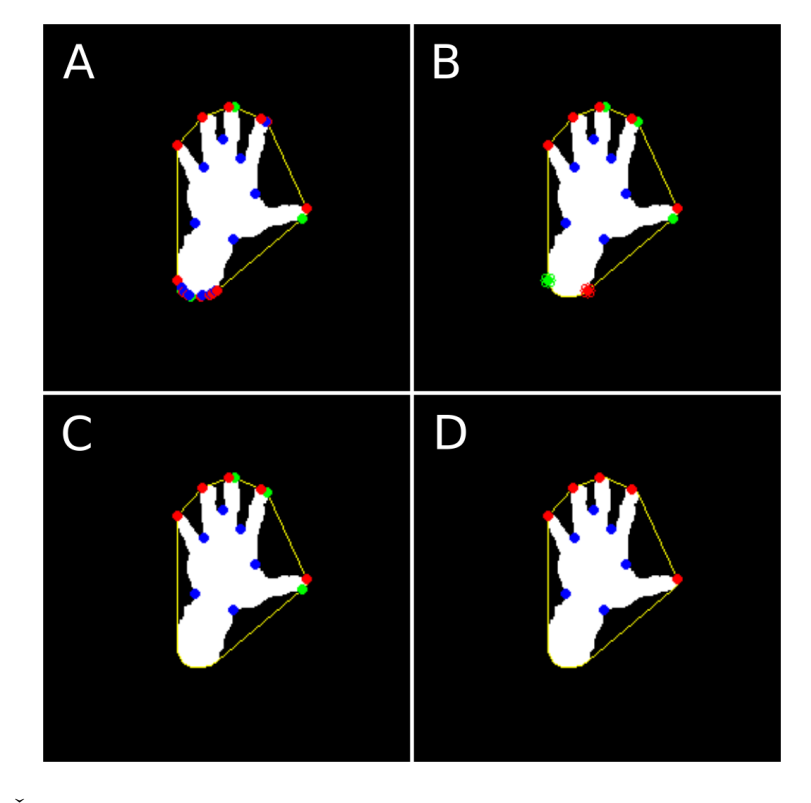

<span id="page-24-0"></span>Obrázek 3.8: Červeně jsou znázorněny začátky defektů, modře nejvzdálenější bod defektu, zeleně konec defektu, žlutě konvexní obálka. A) Nalezené defekty. B) Vyfiltrované užitečné body. C) Po odstranění bodů konce ruky. D) Výsledné body pro detekci.

Následně je zkontrolováno, zda je počet prstů (červené body na obrázku [3.8](#page-24-0) D) roven pěti. Body defektu (modré body na obrázku [3.8\)](#page-24-0) jsou použity k sestrojení elipsy. Elipsa by měla v ideálním případě přesně kopírovat tvar dlaně, ale nemusí tomu tak vždy být, jako je tomu na obrázku [3.9.](#page-25-0) Je proto testován tvar elipsy s jistou tolerancí, následně její přibližná reálná velikost. K zjíštění vzdáleností dvou bodů je použita funkce z knihovny libfreenect, která převádí x-ové a y-nové souřadnice bodu v pixelech na souřadnice v milimetrech. Přesnost této metody se liší dle vzdálenosti od senzoru. Reálné souřadnice jsou vypočítány vzorcem pro vzálenost dvou bodů, odvozeným z Pythagorovy věty. Takto je testována výška a šířka elipsy – dlaně.

Pro další zpracování je třeba seřadit prsty v pořadí palec, ukazováček, prostředníček, prsteníček, malíček nebo obráceně. Nejprve se vyberou body pro palec a malíček, ty svírají největší úhel. Jeden z těchto bodů je vybrán a zařazen na první pozici pro posloupnost prstů. Ostatní prsty jsou seřazeny podle úhlu, které svírají s prstem na první pozici.

Po seřazení je ověřena velikost prstů, konkrétně vzdálenost bodu konce prstu a středu

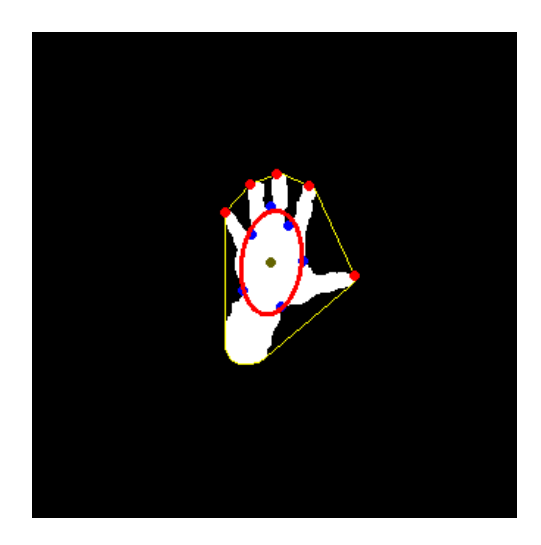

Obrázek 3.9: Obrys dlaně vytvořený z konvexních defektů

<span id="page-25-0"></span>dlaně. Kontrola probíhá podobně jako u testování velikosti dlaně v reálných jednotkách.

Nakonec je zkoumán úhel mezi sousedními prsty, který by až na úhel mezi palcem a ukazováčkem neměl přesáhnout 60 stupňů.

Pokud objekt prošel všemi testy je prohlášen za ruku. Je naplněna struktura s informacemi o nalezené ruce a další objekty se již neanalyzují. Úhel natočení ruky je spočítán jako průměr úhlů jednotlivých prstů.

#### **Klasifikace gesta potvrzení**

Gesto ruky sevřené v pěst je klasifikováno velmi odlišně. Vychází se z předpokladu, že mu předcházelo nalezení ruky a tedy je známá poloha středu dlaně – modré kolečko na obrázku [3.10](#page-26-1) vpravo. Objekt na této pozici je rovněž vysegmentován metodou semínkového vyplňování. Je nalezen obrys objektu a jeho konvexní obálka, ty jsou vyznačeny červeně a modře na obrázku [3.10](#page-26-1) vpravo. Je testován rozdíl ploch obrysu zkoumaného objektu a obrysu otevřené ruky, která mu předcházela. Ta by měla mít plochu menší. Dále je testován rozdíl ploch obrysu a konvexní obálky, ten by měl být minimální. Projde-li objekt těmito testy je považován za pěst. Výsledky klasifikace jsou rovněž zaznamenány ve struktuře s informacemi o ruce.

#### **Inicializační gesto**

Pokud ruka doposud nebyla nalezena, pak se uloží úhel natočení ruky jako incializační úhel. Gesta pro změnu tlačítka jsou dále odvozeny relativně od tohoto úhlu. Dále je vykresleno GUI s tlačítky symbolizující povely pro přehrávač a čeká se na další gesto.

#### **Gesto změny tlačítka**

Změna zvoleného tlačítka proběhne pouze v případě, že mu předcházelo gesto v inicializační poloze. Tedy buď byla ruka nalezena nebo navrácena do původního natočení. Tím je předcházeno situaci, kdy by se uživatel přepnout o více tlačítek, než měl v úmyslu. Pro posun do zvoleného směru je tedy třeba natočit ruku tímto směrem a opět vrátit do původní polohy pro další akci.

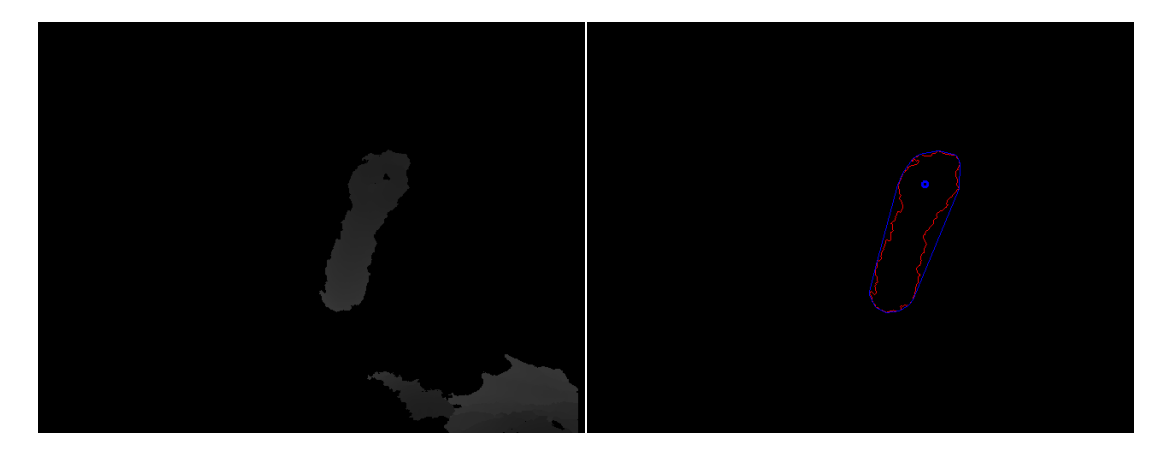

Obrázek 3.10: Vlevo zdrojový obraz pro detekci pěsti. Vpravo detekováná pěst.

#### <span id="page-26-1"></span>**Potvrzovací gesto**

Podobně jako gesto pro změnu tlačítka i potvrzení zvoleného tlačítka, je provedeno pouze pokud tomuto gestu předcházelo gesto inicializační. Sevřením ruky v pěst dojde k potvrzení zvoleného tlačítka. Povel je přehrávači předán simulací stisku multimedialního tlačítka klávesnice. Tímto způsobem je docíleno kompatibility s větším počtem přehrávačů.

#### **Optimalizace**

Pro zlepšení odezvy a celkového fungování systému byly implementovány tyto optimalizace.

Při provádění gesta pro posun na další tlačítko GUI, je obraz rychlým pohybem deformován tak, že prsty uživatele splývají. Tato deformace se nejčastěji týká prostředníčku a jednoho ze sousedních prstů. Proto jakmile byla ruka detekována (bylo nalezeno 5 prstů), klasifikátorem projde i ruka se čtyřmi prsty.

Dálší optimalizace se snaží řešit výpadky sledování ruky, který způsobuje šum i při nehybné scéně. Optimalizace spočívá v nastavení časové tolerance výpadku, která je vyšší než výpadky způsobené šumem. Teprve až po překročení času nastavené tolerance je ruka prohlášena za ztracenou a je schováno GUI.

Poslední optimalizace redukuje scénu a je tedy počet analyzovaných objektů pro detekci ruky. Po nalezení ruky je zaznamenán bod středu dlaňe, a také vzdálenost tohoto bodu od kinectu. Dokud není ruka ztracena, je tato hloubka předávána jako parametr funkci pro vytváření šedotónového obrazu. Tato funkce pak vytváří obraz pouze s body, jejichž hloubka je 20 centimetrů před nebo 20 centimetrů za tímto bodem.

#### <span id="page-26-0"></span>**3.5 GUI a ovládání aplikace**

Pro snadné ovládání přehrávače nestačí jen detekovat gesta a převádět je na povely pro přehrávač, ale je vhodné ovládání zobrazovat graficky.

Pro pohodlné ovládání postačí 4 gesta viz obrázek [3.12.](#page-27-0) Jedno gesto pro zobrazení ovládacího panelu viz obrázek [3.11,](#page-27-1) dvě pro přepínání mezi tlačítky a poslední pro zvolení tlačítka.

Inicializačním gestem uživatel vyvolá ovládací panel s tlačítky pro jednotlivé povely pro přehrávač. Mezi nimi se uživatel pohybuje natočením ruky do požadovaného směru. Chce-li tedy uživatel zvolit tlačítko úplně vpravo, musí nejprve natočit ruku, vrátit jí zpět a znovu

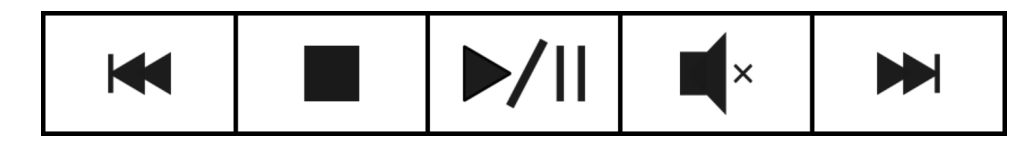

Obrázek 3.11: Návrh grafického uživatelského rozhraní programu

natočit. Pro zvolení tlačítka uživatel ruku zatne v pěst. Poté je možné provádět další úkony opětovným otevřením dlaní v inicializační poloze. Pokud ruka není detekována ovládací panel zmizí, aby na zobrazovacím zařízení nepřekážel.

<span id="page-27-1"></span>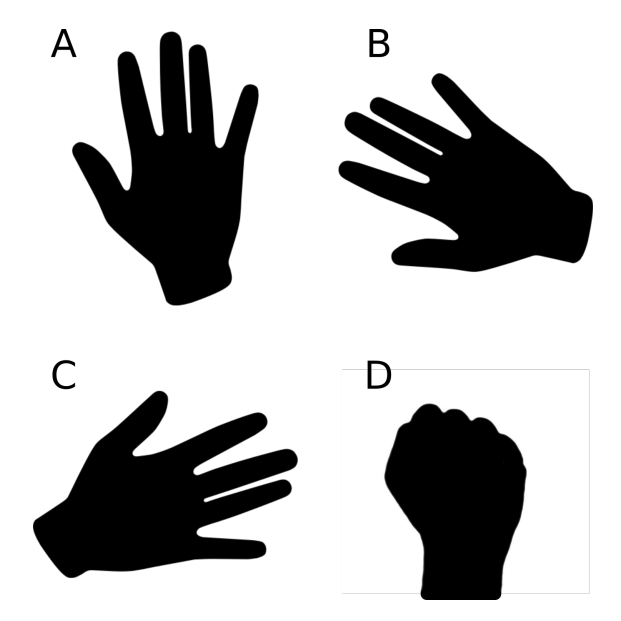

<span id="page-27-0"></span>Obrázek 3.12: Návrh gest pro ovládání programu. A) gesto pro zobrazení GUI B) gesto pro posun doleva C) gesto pro posun doprava D) gesto potvrzení

## <span id="page-28-0"></span>**Kapitola 4**

## **Ovládání nové generace**

Program je psán v jazyce C++. Pro komunikaci s kinectem používá knihovnu libfreenect viz sekce [2.2,](#page-11-0) pro zpracování obrazu knihovnu OpenCV ze sekce [2.2.](#page-12-4) GUI je vykresleno pomocí knihovny Qt. Stisky multimediálních kláves jsou simulovány za použití nástroje xdotool.

### <span id="page-28-1"></span>**4.1 Grafické uživatelské rozhraní**

Rozhraní bylo vytvořeno dle návrhu na obrázku [3.11](#page-27-1) v programu Qt Creator a grafika vytvořena programem pro tvorbu vektorové grafiky Inkscape. Výsledné rozhraní je vidět na obrázku [4.1.](#page-28-3) Vybrané tlačítko je zvýrazněno zelenou barvou. Panel se při nalezení ruky uživatele vykreslí uprostřed spodní části zobrazovacího zařízení.

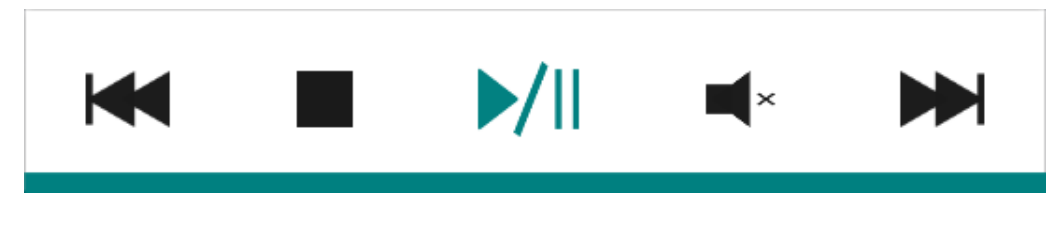

<span id="page-28-3"></span>Obrázek 4.1: Finální podoba GUI

#### <span id="page-28-2"></span>**4.2 Testování**

Systém byl testován jako celek s deseti uživateli různých věkových kategorií na operačním systému Fedora verze 23. Zaznamenány byly údaje o výpadku sledování ruky, odlišném chování než uživatel předpokládal a zpětné vazbě od uživatelů.

#### **Testování systému**

Při prvním testu bylo uživatelům vysvětleno, jak ovladač přehrávače používat a následně ho sami vyzkoušeli. První návrh systému předpokládal, že uživatel při ovládání bude mít ruku před sebou napnutou viz obrázek [4.2](#page-29-1) A. Při testech se ukázala nedokonalost tohoto řešení spojená s bolestí zápěstí při delším používání. Systém poté prošel změnami, aby bylo umožněno ovládání s rukou pokrčenou v loktu viz obrázek [4.2](#page-29-1) B a následně se testy opakovaly.

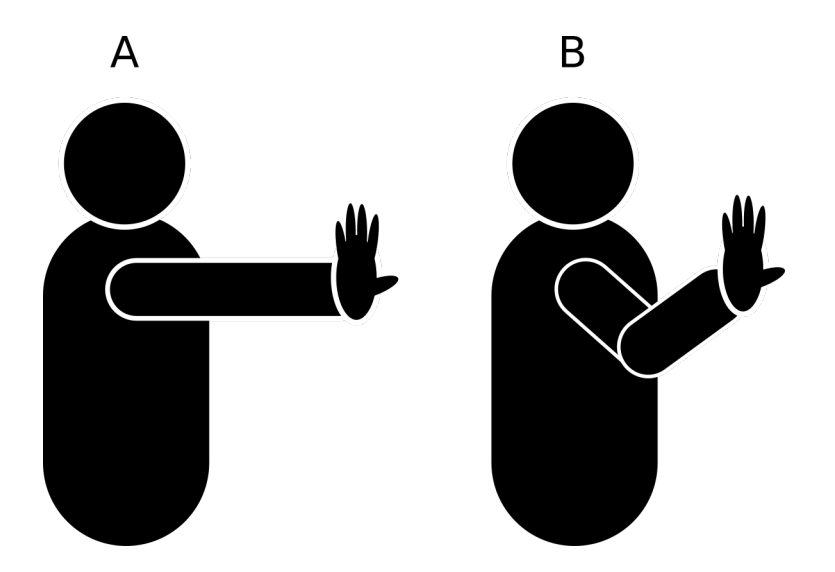

<span id="page-29-1"></span>Obrázek 4.2: Změny v návrhu ovládání. A) první návrh B) finální návrh

Výsledkem finální sady testů bylo zjištění, že ne všichni uživatelé jsou schopni roztáhnout prsty od sebe, tak aby na snímku z kinectu nesplývaly. Takoví uživatelé nebyli schopni ovladač používat při stejném roztažení prstu na vzdálenost vyšší než 1.3 metrů. Uživatelé schopni roztažení prstů neměli problém s používáním přehrávače na vzdálenost až 3 metry.

Dalším výsledkem testování byl poznatek, že uživatelé i po instruování o rychlosti změny gest pro pohyb na jiné tlačítko, vykonávali toto gesto příliš rychle. Jak již bylo zmíněno v sekci [2.1,](#page-9-4) kinect použitý jako hloubkový senzor snímá scénu frekvencí 30hz. Při rychlejším pohybu dojde k splynutí psrtů a nemožnosti detekce ruky viz obrázek [4.3.](#page-29-2)

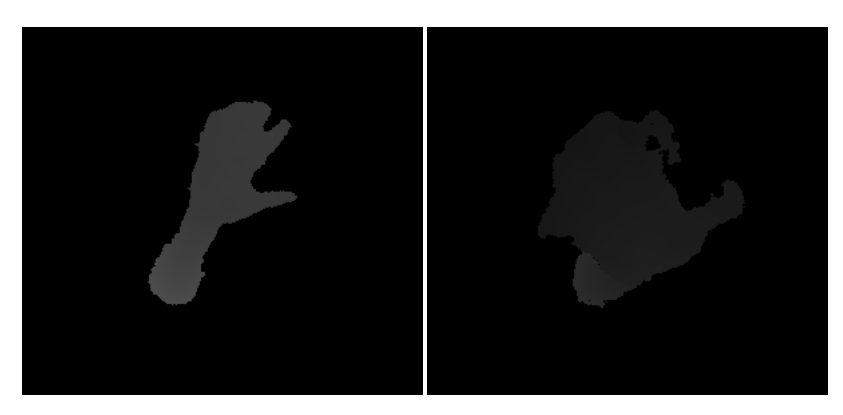

Obrázek 4.3: Rozmazané gesto příliš rychlým pohybem ruky.

#### <span id="page-29-2"></span><span id="page-29-0"></span>**4.3 Možná rozšíření**

Případné možnosti rozšíření aplikace:

- ∙ Zpracovávat snímek pouze pokud došlo ve scéně k pohybu.
- ∙ Detekovat ruku na základě nalezení uživatele (detekce obličeje nebo celého těla)
- ∙ Implementovat možnost změny barevného stylu grafického rozhraní ovladače.

## <span id="page-30-0"></span>**Kapitola 5**

## **Závěr**

Cílem této práce bylo navrhnout a implementovat prvek schopný ovládat multimediální přehrávač gesty rukou. Uvedeny jsou zde metody, nástroje a zařízení, které je možné použít pro splnění tohoto zadání.

Pro řešení práce bylo potřeba nastudovat metody pro zpracování hloubkových dat, segmentaci a zpracování obrazu, detekci gest a návrh uživatelských rozhraní. Seznámit se s knihovnami vhodnými pro tuto práci a nastudovat jejich dokumentaci. Na základě získaných znalostí jsem byl schopen navrhnout gesta pro ovládání přehrávače. Tato gesta detekovat v hloubkových datech a následně je klasifikovat. Systém prošel několika iteracemi a byl postupně testován.

Výsledný systém je možné použít s řadou přehrávačů podporujících ovládání multimedialními klávesy, například VLC. Jako hloubkový senzor bylo použito zařízení kinect 360. Díky použitému senzoru a principu jeho hloubkovému snímání je systém schopen pracovat i v úplné tmě. Kinect snímá scénu před ním s uživatelem a data posílá do počítače, ke kterému je připojen. Při zpracování těchto dat jsou objekty ve scéně segmentovány a analyzovány. Pokud systém detekuje ruku, klasifikuje následně gesto, které je převedeno na povel pro přehrávač.

Cílovou platformou byl zvolen Linux. Portace na jiné platformy by byla možná díky zvoleným technologím, které jsou, až na xdotool pro simulaci stisku kláves, multiplatformní. Možná náhrada za xdotool je zde také popsána.

Výsledek této práce by mohl sloužit k dálkovému ovládání přehrávače na počítači stejně jako na multimediálním centru. Výsledný klasifikátor by také bylo možné použít pro jiné způsoby ovládání typu virtuální myš. Možná vylepšení na straně softwaru jsou zde také popsány. Použitím dokonalejšího senzoru by umožnilo zaznamenat rychlejší pohyby uživatele, tedy i rychlost interakce a přesnější snímání scény.

## <span id="page-31-0"></span>**Literatura**

- <span id="page-31-4"></span>[1] Blanchette, J.: *C++ GUI programming with Qt 4*. Upper Saddle River: Prentice-Hall, 2008, ISBN 978-0-13-235416-5.
- <span id="page-31-1"></span>[2] Gary Bradski, A. K.: *Learning OpenCV: Computer Vision with the OpenCV Library*. O'Reilly Media, Inc., 2008, ISBN 978-0-596-51613-0.
- <span id="page-31-2"></span>[3] Milan Sonka, R. B., Vaclav Hlavac: *Image Processing, Analysis, and Machine Vision,*. THOMSON, 2008, ISBN 978-0495082521.
- <span id="page-31-5"></span>[4] OpenCV: floodFill. online. URL [http://docs.opencv.org/2.4/modules/imgproc/doc/miscellaneous\\_](http://docs.opencv.org/2.4/modules/imgproc/doc/miscellaneous_transformations.html#floodfill) [transformations.html#floodfill](http://docs.opencv.org/2.4/modules/imgproc/doc/miscellaneous_transformations.html#floodfill)
- <span id="page-31-3"></span>[5] Wikipedia: Flood fill. online. URL [https://en.wikipedia.org/wiki/Flood\\_fill](https://en.wikipedia.org/wiki/Flood_fill)

## <span id="page-32-0"></span>**Přílohy**

## <span id="page-33-0"></span>**Seznam příloh**

**[A Obsah CD](#page-34-0) 31**

# <span id="page-34-0"></span>**Příloha A Obsah CD**

Přiložené CD obsahuje:

- ∙ adresář se zdrojovými kódy.
- ∙ adresář s anotovanou testovací sadou.
- ∙ adresář se zdrojovými kódy této technické zprávy.
- ∙ tuto technickou zprávu v PDF.
- ∙ video a plakát prezentující tuto práci.